## **Dienling**

## Instrukcja obsługi Displine PoE

Na tej stronie przygotowaliśmy instrukcje dotyczące prawidłowej instalacji naszego konwertera Displine PoE 22W. Prosimy o uważne zapoznanie się z instrukcją, aby od razu uniknąć ewentualnych problemów.

- 1. Dostępne są dwa porty USB-C. Załączona naklejka zawiera informacje o tym, który port odpowiada za jakie funkcje. Oba porty oferują tak zwaną funkcję szybkiego ładowania, ale tylko jeden z nich obsługuje jednoczesny transfer danych - jeśli urządzenie końcowe to obsługuje.
- 2. Zawsze najpierw należy podłączyć kabel LAN do naszego konwertera Displine PoE 22W. Dopiero wtedy należy nawiązać połączenie z tabletem.
- 3. Jeśli używany jest iPad, należy aktywować ustawienie "Akcesoria" w sekcji "Face ID & Code". Można to zobaczyć na poniższym zrzucie ekranu.

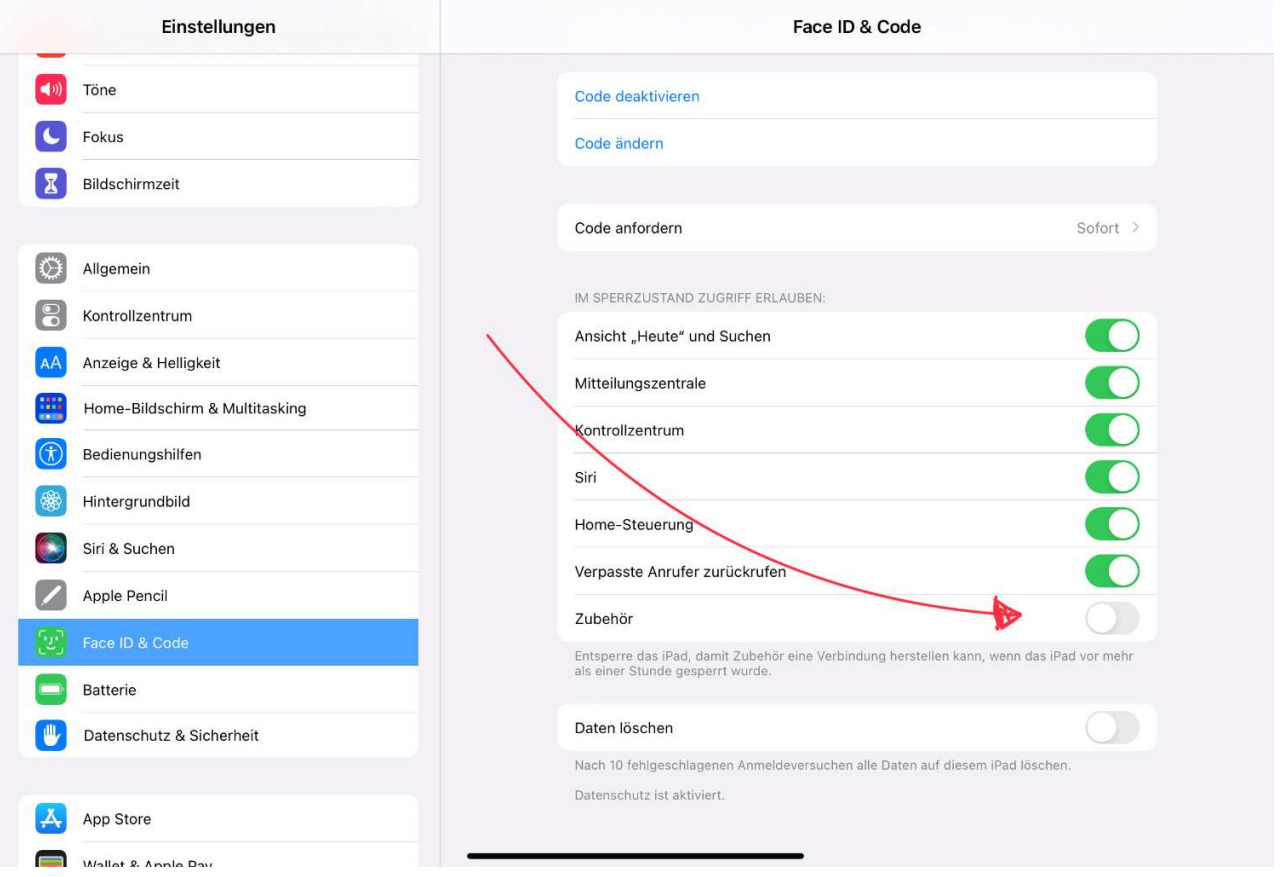

## Rozwiązywanie problemów

- 1. W przypadku błędu połączenia, należy obrócić Displine PoE Converter 22W o 90° w gnieździe podtynkowym i spróbować ponownie.
- 2. Jeśli proces ładowania nie rozpocznie się lub nie nastąpi transfer danych, obrócenie kabla może pomóc pomimo obrotowo symetrycznego przypisania złącza USB-C.
- 3. Jeśli tablet ma pustą baterię i obsługuje funkcję szybkiego ładowania, Displine PoE Converter 22W może wytwarzać trochę ciepła. Jest to jednak nieszkodliwe, nie ma namacalnego wpływu na żywotność, a zatem nie stanowi wady.